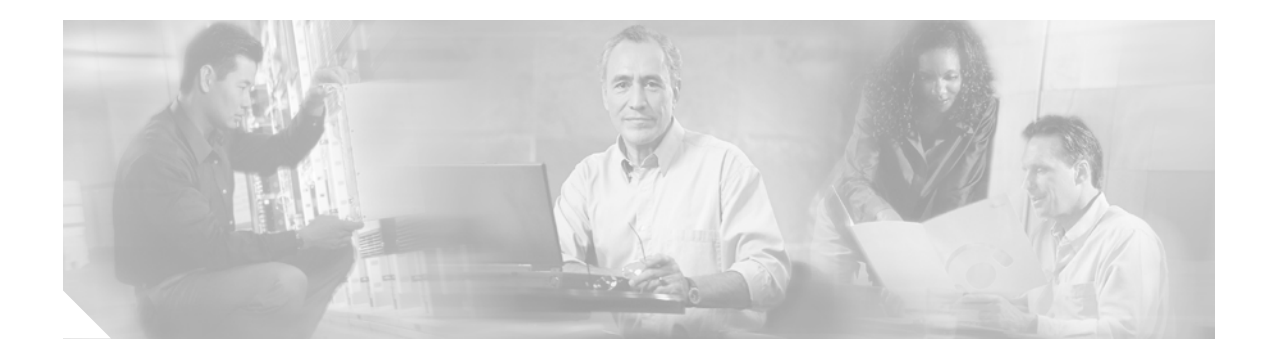

# **JTAPI Troubleshooting**

This chapter contains the following topics:

- **•** [Overview, page 21](#page-0-0)
- **•** [Architecture, page 21](#page-0-1)
- **•** [Postinstallation Checklist, page 22](#page-1-0)
- **•** [Troubleshooting Tools, page 23](#page-2-0)
- **•** [Error Reporting, page 24](#page-3-0)
- **•** [Error and Status Codes, page 25](#page-4-0)

## <span id="page-0-0"></span>**Overview**

Cisco JTAPI is a Java-based telephony applications programming interface that serves as a basic call control API.

JTAPI:

- **•** Has primitive media support.
- **•** Is full call and object oriented
- **•** Provides application portability, i.e., independence from any particular telephony gear or any particular Operating System.

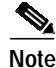

**Note** Cisco JTAPI is supported on Sun and Microsoft JVMs.

For more detailed information on JTAPI, refer to **http://java.sun.com/products/jtapi/**

# <span id="page-0-1"></span>**Architecture**

 $\mathbf I$ 

The Cisco JTAPI package abstracts the underlying Cisco CallManager architecture to applications. It communicates with the Cisco CallManager using a proprietary interface known as CTIQBE. See [Figure 13.](#page-1-1)

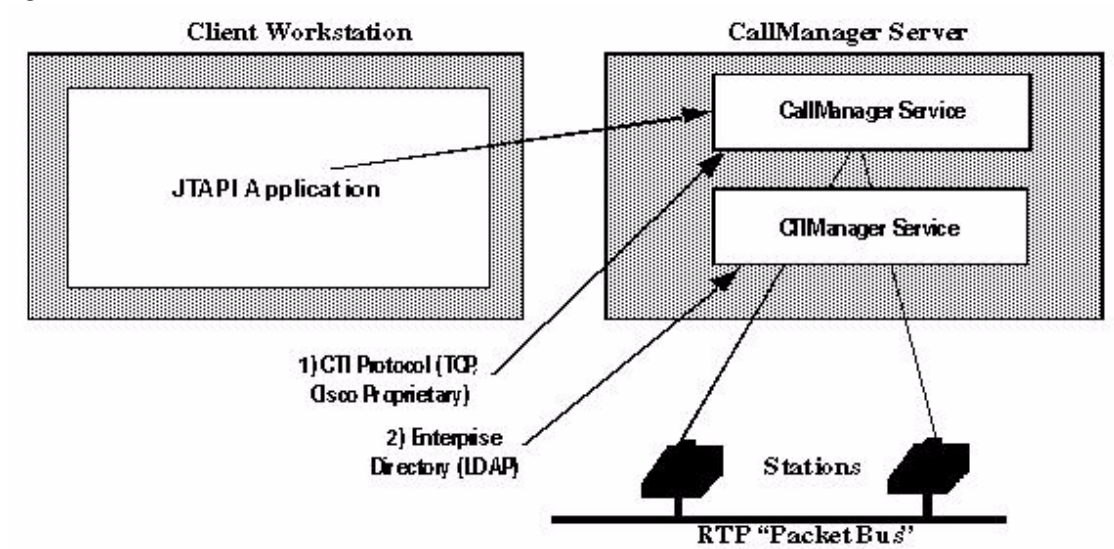

### <span id="page-1-1"></span>*Figure 13 JTAPI Architecture*

# <span id="page-1-0"></span>**Postinstallation Checklist**

Some problems may be the result of improper installation. Use the following checklist to verify proper installation before proceeding with the troubleshooting process:

- \_\_\_\_ Check that the Cisco CTIManager location is configured properly in the application user interface.
- Check to see if the Cisco CTIManager is up and running.
- \_\_\_\_ Check to see that the network connection is up between the JTAPI application server and Cisco CTIManager machines.
- Check to see if the CallManager DC Directory Service is up and running.
- \_\_\_\_ Check that the Username and Password that is configured in the JTAPI application matches the Username and Password in the CallManager Directory.
- Make sure that the Enable CTI Application Use flag has been checked in the Directory Administration on the CallManager for the TSP user.
- \_\_\_\_ Check that devices have been properly associated with the user in the CallManager Directory.
- Check to see if the CTI Connection Limit has been reached.
- \_\_\_\_ Ensure the Cisco JTAPI version is compatible with the version of CallManager. The JTAPI version can be determined by running 'jview CiscoJtapiVersion' from the JTAPI server command line. This version can be verified by checking the CallManager Compatibility Matrix. Refer to the Defaul Loads section on the Cisco Connection Online website at http://www.cisco.com/univercd/cc/td/doc/product/voice/c\_callmg/ccmcomp.htm#MinimumVer sions

# <span id="page-2-0"></span>**Troubleshooting Tools**

Several sample applications are provided to verify the installation and to serve as sample code for developers. Sample applications can be found under the path *c:\Program Files\JTAPITools* and are named *makeCall* and *Jtrace*.

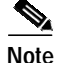

**Note** *Jtrace* and *makeCall* make use of the Microsoft Windows MFC and will not run under the Sun JDK.

From the command line, navigate to the makeCall directory and enter the following:

jview makecall <server name> <login> <password> <delay> <device1> <device2>

where:

- **•** *Server name* is the host name or IP address of the CTI Manager.
- **•** *Login* and *password* are similar to those administered in the directory.
- **•** Where *delay* is delay between two calls in milliseconds.
- **•** *Device1* and *device2* are the directory numbers of the IP phones.

The application makes the call between 2 devices with an action delay of 1000ms until terminated. [Figure 14](#page-2-1) shows the result of a makeCall application that has been invoked with following parameters:

jview makecall manihss-cm1 USER1 USER1 1000 20001 20002

The application continues to make calls until the window is closed.

#### <span id="page-2-1"></span>*Figure 14 Running the makeCall application*

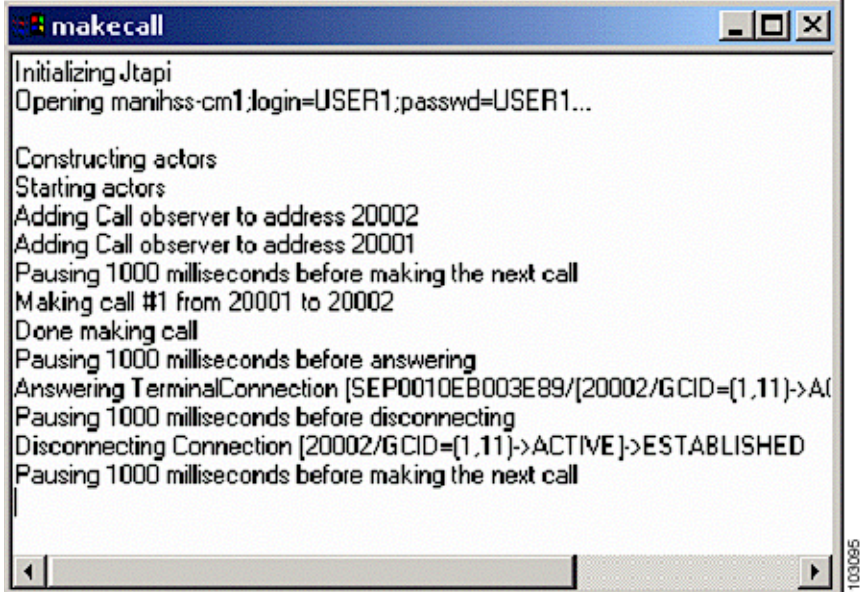

From the command line, navigate to the jtrace directory and enter the following:

jview jtrace.Jtrace <server name> <login> <password> <device1> ... <deviceN>

where:

**•** Server name is the host name or IP address of the CTI Manager.

103096

Ι

- Device1 and device2 are the directory numbers of the IP phones.
- **•** Login and password are similar to those administered in the directory.
- Device1 ... deviceN are user controlled devices.

[Figure 15](#page-3-1) shows the results of a JTrace application that has been invoked with following parameters:

jview jtrace.Jtrace manihss-cm1 uesr1 user1 20001

The panel on the left shows the JTrace application window. The call manager, login, password, and a list of devices under this user control are listed. *Address* in JTAPI corresponds to a line or DN. *Terminal* corresponds to the device name.

The panel on the right top shows the JTAPI events when the device *20001* goes off hook. JTrace also opens a window for any CTI port in the application userid control list even if not explicitly specified.

 $| \Box | \times |$ **3 JTrace**  $|$  $\Box$  $\times$  $|$ <sup>3</sup> Address "20001" Opening manihss-cm1;login=USER1;passwd=USER1.. NEW META EVENT META\_SNAPSHOT  $\blacktriangle$ NEW META EVENT<br>
NEW META EVENT<br>
NEW META EVENT<br>
NEW META EVENT<br>
NEW META EVENT<br>
NEW META EVENT<br>
NEW META EVENT<br>
NEW META SINAPSHOT<br>
NEW META EVENT META CALL STARTING<br>
NEW META EVENT<br>
Received 9/1 ComCreatedEv 20001 [#10] f ovider name nihss-cm1 NEW META EVENT META SNAPSHOT Received com.cisco.jtapi.ProvOutOfServiceEvImpl NEW META EVENT META LINKNOWN Received com.cisco.jtapi.ProvInServiceEvImpl Address[0]: 20004<br>| Address[0]: 20004<br>| Terminal[0]: SEP003094C25876 Received 9/1 CallCtlConninitiatedEv 20001 [#12] for 20001 Cause: CAUSE\_N<br>Received 9/1 CallCtlConninitiatedEv SEP003094C261E8 [#13] for SEP003094 Address[1]: 30001<br>Terminal[0]: CTIPort01 Received 9/1 TermConnActiveEv SEP003094C261E8 [#14] for SEP003094C Received 9/1 CallCtlTermConnTalkingEv SEP003094C261E8 [#15] for SEP0( Address[2]: 20003<br>Termina(0): SEP0010EB003E25 Address[3]: 20002<br>Terminal(0): SEP0010EB003E89 Address[4]: 20001 Terminal[0]: SEP003094C261E8 <sup>8</sup> Terminal "CTIPort01" 니미지 Address[5]: 80002 NEW META EVENT\_\_\_\_\_\_\_\_META\_SNAPSHOT<br>|Received CiscoTermInServiceEv [#3] Cause: CAUSE\_NORMAL Terminal[0]: CTIRoutePoint02 Address[6]: 80001 Address[7]: 20005 Terminal(0): SEP003094C26184 Terminal[0]: SEP0010EB003E25 Address[0]: 20003 Terminal[1]: SEP003094C25876 Address[0]: 20004 Ferminal[2]: SEP0010EB003E89 Address[0]: 20002

#### <span id="page-3-1"></span>*Figure 15 JTrace Application*

## <span id="page-3-0"></span>**Error Reporting**

### **JTAPI Preferences Tool**

The JTAPI Preferences Tool (JTPREFS) is a Windows-only tool that can be used to set tracing and error-logging levels and destinations, and to edit the default server names. See [Figure 16.](#page-4-1)

Tracing and logging information can be sent to either rotating log files or to the system console. All settings are stored in the *JTAPI.INI* file.

**The Second** 

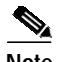

**Note** Although the Cisco JTAPI implementation has been fully tested on Windows 2000 and Redhat Linux 7.2 platforms only, it is expected to function on other platforms, such as UNIX, if run under the supported Sun Microsystems JVM.

<span id="page-4-1"></span>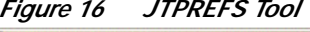

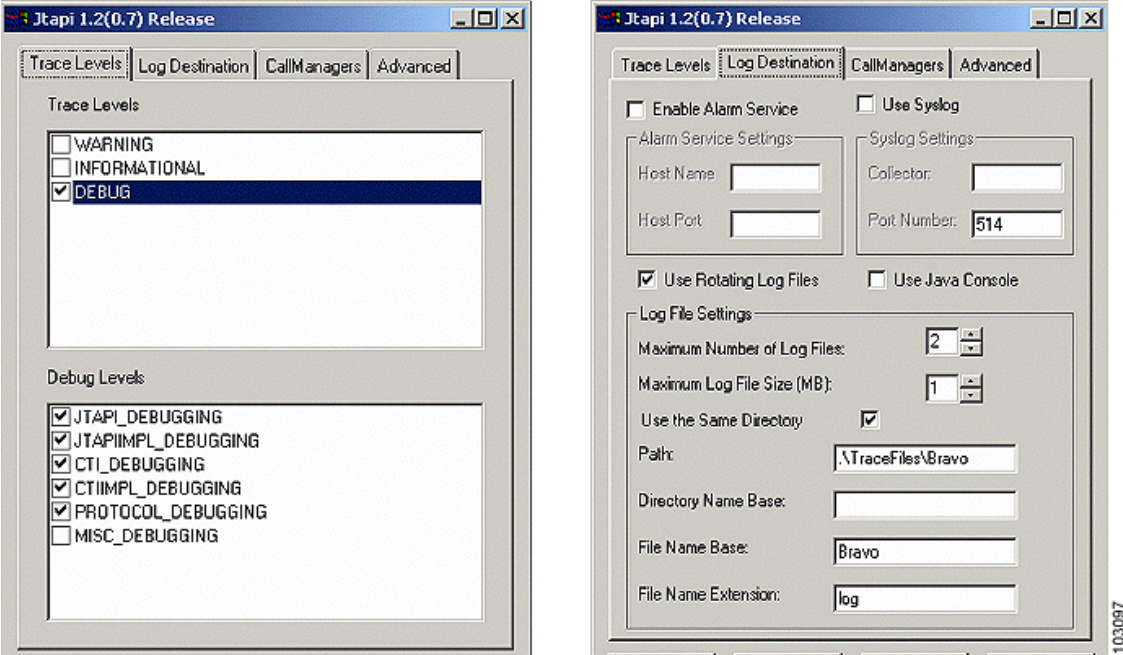

# <span id="page-4-0"></span>**Error and Status Codes**

 $\sqrt{ }$ 

For information on applicable error and status codes, refer to the JTAPI Developer Guide at http://www.cisco.com/univercd/cc/td/doc/product/voice/vpdd/cdd/3\_3/3\_3\_3/jtapi/index.htm.

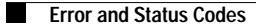

 $\mathbf I$